# Chapter 9 Arranging Slides using views in Microsoft powerpoint 2013

# **Practice zone**

| Practice Zone                                                                              |     |
|--------------------------------------------------------------------------------------------|-----|
| Identify the view you will use for the following tasks.                                    |     |
| To change the order of the slides                                                          |     |
| 2. To create and design the slides                                                         | 1   |
| 3. To play the slide show on your own computer when you are not showing it to the audience | 1 1 |
| 4. To view the notes added                                                                 | 1   |
| 5. To move the text easily from one slide to another                                       | 1   |
| 6. To play the slides in full screen mode to present it to the audience                    |     |
|                                                                                            | 123 |

# Answers of practice zone

- 1. Slide sorter view
- 2. Normal view
- 3. Reading view
- 4. Notes page view
- 5. Outline view
- 6. Slide show view

## Assessment zone

A. Choose the correct answer

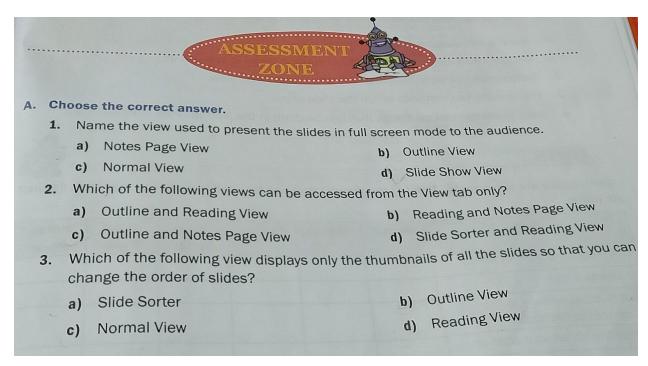

#### Answers of choose the correct answer

- 1. (d)Slide show view
- 2. (c)Outline and Notes page view
- 3. (c)Normal view
- B. Fill in the blanks using the appropriate words given below.

| Fill in the blanks using the appropriate words given below. |                                   |                |                                                                      |               |                        |                      |              |  |  |  |
|-------------------------------------------------------------|-----------------------------------|----------------|----------------------------------------------------------------------|---------------|------------------------|----------------------|--------------|--|--|--|
|                                                             |                                   | Reading        | F5                                                                   |               | Notes Page View        | Page Down            |              |  |  |  |
| 1.                                                          | The_                              |                |                                                                      | View is usefu | ul when you want to vi | iew the presentatio  | n as a slide |  |  |  |
|                                                             | show that fits within the window. |                |                                                                      |               |                        |                      |              |  |  |  |
| 2.                                                          | The_                              |                | View displays the text of the presentation so that it can be moved   |               |                        |                      |              |  |  |  |
|                                                             |                                   | one slide to a | anothe                                                               | er easily.    |                        |                      | A SERVICE OF |  |  |  |
| 3.                                                          | The _                             |                | View can be used for printing the slide and notes added in the slide |               |                        |                      |              |  |  |  |
|                                                             | The                               | ke             | ey can                                                               | be used to    | start the slide show.  | 1.                   |              |  |  |  |
|                                                             | The                               | ke             | ey can                                                               | be used to    | advance to the next    | t slide during the s | lide show.   |  |  |  |
|                                                             |                                   |                |                                                                      |               |                        |                      |              |  |  |  |

## Answers of fill in the blanks

- 1. Reading
- 2. Outline
- 3. Notes page
- 4. F5

# 5. Page down

- C. Tick  $(\checkmark)$  the correct statement and cross  $(\times)$  out the wrong one.
- C. Tick ( $\checkmark$ ) the correct statement and cross ( $\times$ ) out the wrong one.
  - 1. You cannot make changes to the text on a slide during the slide show.
  - 2. The Reading view displays slides in full screen mode.
  - 3. You cannot change the order of the slides once they are created.
  - 4. The Slide Sorter can be accessed only from the View tab.
  - 5. The Normal View can be used for adding notes for the presentation.

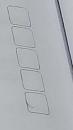

#### Answers of tick the correct

- 1. ×
- 2. ×
- 3. ×
- 4. ×
- 5. **/**
- D.Answer the following questions.
- D. Answer the following questions.
  - 1. Discuss two ways to switch between different views in PowerPoint.
  - 2. Differentiate between Reading View and Slide Sorter view.
  - 3. Discuss any two methods to run the slide show.
  - 4. Write down the various things that can be done in the Normal View in PowerPoint.

#### Answers:

- 1. You can switch between different views either by using different options in the Presentation Views group under the View tab or by using the view buttons on the Status Bar.
- 2. The differences between Reading view and Slide Sorter view are:
  - (i) If you want to view the slides as a slide show mode you can use Reading view but if you want to view the thumbnails of all the slides you can use Slide Sorter view.
  - (ii) Reading view can be use to Play the slide show but slide sorter view can be use to change the order of slides.
- 3. The two methods to run the slide show are:
  - (i) Using the Start from beginning button on the Quick access toolbar.

- (ii) Clicking on the Slide show button on the Status Bar.
- 4. The various things that can be done in the normal view are as follows:
  - (i) This view is use to create and design slides by adding text, pictures, charts and tables to the slide.
  - (ii) It is use to rearrange, add or delete slides from the presentation.